## **海尔 T6 系列笔记本电脑用户手册**

<span id="page-1-0"></span>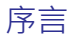

## **序言**

Copyright 2011

版权所有、翻印必究

本文件的信息如有关于可靠性、设计和功能提高方面的改变,恕不另行通知,本文 件的信息并不表示 制造商方面的承诺。

制造商绝不就因使用或不能使用本产品或文件所发生直接的、间接的、特殊的、意外 的或因此导致的 损害而承担赔偿责任,即使事先被告知该损害发生的可能性。

本文件包含受版权保护的所有权信息。版权所有。未经制造商的书面许可,严禁以 任何形式,或涌过任何机械、电子或其它方法,复制本手册中的任何部分。

#### **声明**

虽然本手册努力做到准确无误,但制造商和分销商对因本手册的错误或疏忽,或因 使用本手册中包含 的信息而导致的损失不承担赔偿责任。

## 目录

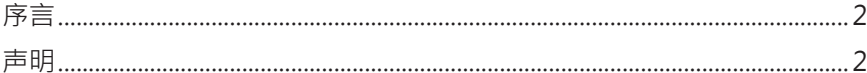

#### 1. 笔记本电脑简介

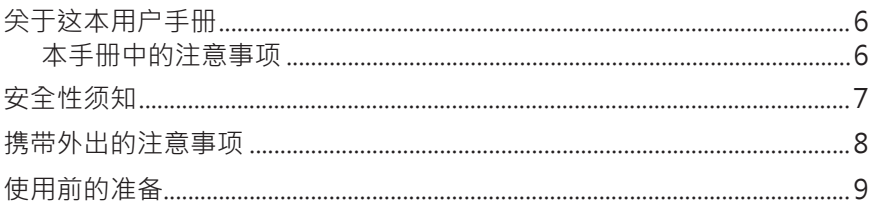

### 2. 电脑各部分导览

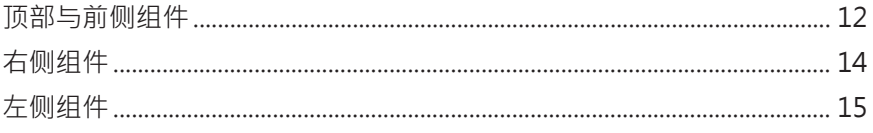

## 3. 开始使用

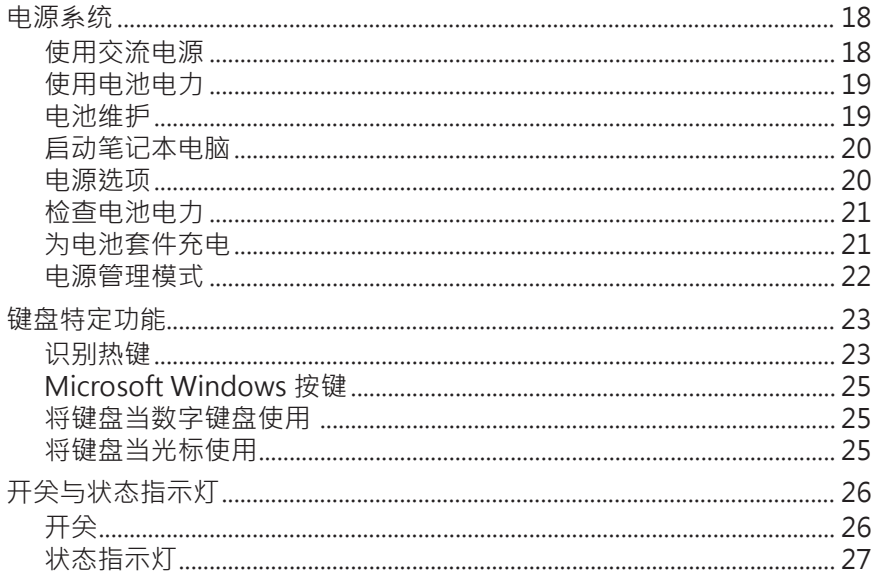

## 目录 (续)

目录

#### 4. 使用笔记本电脑

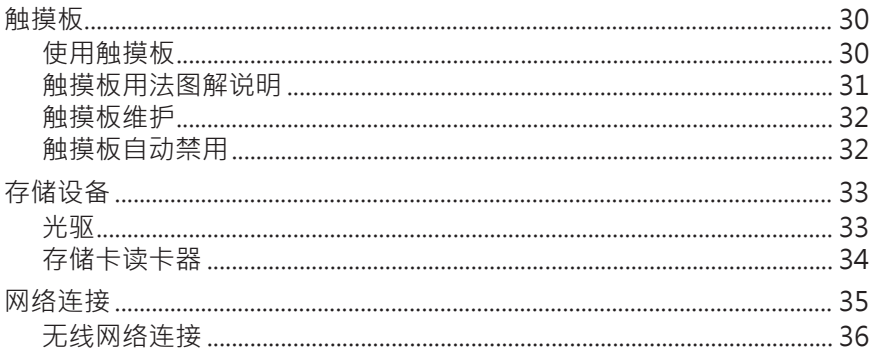

#### A. 附录

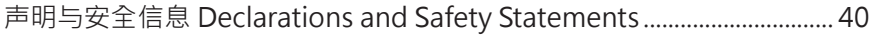

## <span id="page-4-0"></span>**1. 笔记本电脑简介**

**关于这本用户手册 安全性须知 携带外出的注意事项 使用前的准备**

**注意:本手册中的图片和图标仅为示例参考,可能与您购买的产品有所不同。**

# <span id="page-5-0"></span>**1** 笔记本电脑简介

## **关于这本用户手册**

您正在阅读的是笔记本电脑用户手册。 这本手册提供了许多关于本 电脑的组件信息以及如何使用它的相关信息。以下项目为本用户手册 的主要章节介绍:

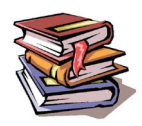

- 1. 笔记本电脑简介 介绍此笔记本电脑和用户手册。
- 2. 电脑各部分导览 电脑各部分组件、特色介绍、使用注意事项及维护保养等。
- 3. 开始使用 使用前的准备及开机注意事项。
- 4. 使用笔记本电脑 基本操作使用方法。

#### **本手册中的注意事项**

请留意手册中的注意事项和警告,它们可确保您顺利且安全的完成某项特定的操作。 这些注意事项都有其不同的重要程度:

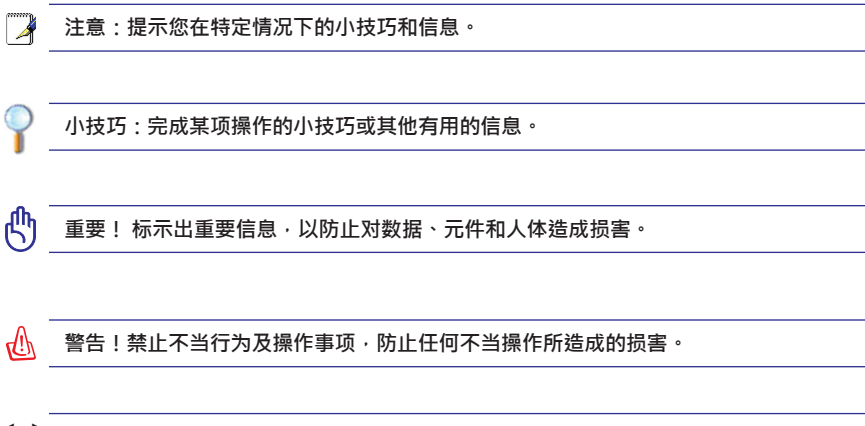

**在 < > 或 [ ] 中包含的文字代表这是键盘上的一个按键;在键入这些文字时不需要键入 < > 外面的 < > 或 [ ]。 [ ]**

## <span id="page-6-0"></span>**安全性须知**

以下的安全性须知有助于延长您笔记本电脑的寿命。 请参照所有的预防措施与指示 进行操作。 当您在使用中遇到问题时,除了本手册的说明之外,请求助于有资质的 专业人员。请不要使用损坏的电源线、配件或其他外围设备。不要让浓溶液如稀释 剂、苯或其他化学品沾到或靠近笔记本电脑的表面。

௹

**重要!清洁您的笔记本电脑前,请拔下交流电源线并移除电池, 随后用干净的电脑专用 擦拭布蘸上不能渗入笔记本的清洁剂和几滴温水擦拭您的电脑,最后用干布将笔记本电脑 擦干。**

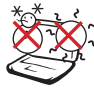

安全温度:本笔记本电脑只能 在5°C (41°F) ~ 35°C (95°F)的 温度范围内使用。

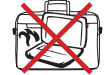

不要在电源开启的情况下将电脑 用东西盖住或装入包内, 这样会 影响 电脑内部的空气流通,导 致电脑温度过高。

请不要将笔记本电脑放置在您 的腿上或身体的其他部位,以 免机器发出的热量造成您的不

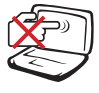

请勿用手触摸或按压笔记本电 脑显示屏。请勿将笔记本电脑 **与**细小物体放在一起,以免这 些细小物体刮伤电脑或进入电 脑内部。

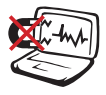

请避免将笔记本电脑放置在磁 性物质附近。电磁场可能导致 笔记本电脑故障。

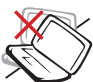

不要将笔记本电脑放置在凹凸 不平或重心不稳的物体表面。 如果外壳损坏请联系售后服 务。

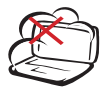

请避免在灰尘飞扬或是环境脏 乱的场所使用笔记本电脑。请 勿在瓦斯气体泄露时使用笔记 本电脑。请勿使用断裂或有损 伤的连接电缆。

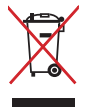

请不要将本产品视为一般垃圾 丢弃,请依照您所在地区有关 废弃电子产品的处理方式进行 处置。

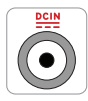

输入电压:请参考笔记本电脑 底部的电压范围标签,以确保 您的电源适配器可以使用。

**额定功率: 65W, 19V, 3.42A**

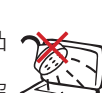

请避免笔记本电脑及其配件淋到 水或是暴露在湿气中。

请勿在笔记本电脑上放置重物, 或对笔记本电脑内部插入异物。

请勿阻塞排气孔。

适甚至灼伤。

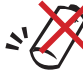

警告!若替换不正确的电池将会 有爆炸的危险! 仅可以相同型号 或制造商认可的相等替代型号 进行替换。

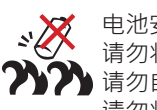

电池安全警告: 请勿将电池扔进火中。 请勿自行拆解电池。 请勿将电池的正负极短路。 请勿自行处理受损或流出液体 的电池。

警告!为避免受伤,若以上情况已让您的笔记本电脑、电池或电源适配器受损,请勿尝试自 ৻ঢ় **行排除故障,并立即连络合格的电脑维护人员。**

## <span id="page-7-0"></span>**1** 笔记本电脑简介

### **合携带外出的注意事项**

将笔记本电脑携带外出之前,请先会闭笔记本电脑的电源,并拔下所有的外围设 备,以避免损坏接口。笔记本硬盘的磁头在电源关闭时会缩回,这样可以防止在搬 运过程中刮伤硬盘表面。因此,不要在电源开启的情况下携带笔记本电脑外出。在 携带外出前,请务必合上笔记本电脑的液晶屏幕上盖,并确认上盖已正确合上,以 保护键盘和显示屏。

注意 : 如果没有话当维护 · 笔记本电脑表面很容易失去光泽 **。在携带笔记本电脑时,请小** 凸 **心不要摩擦或刮到笔记本电脑的表面。**

#### **图**笔记本电脑句

您可选购一个笔记本电脑包以使电脑免受灰尘、液体和震动造成的伤害及表面刮 伤。

#### **为电池充电**

若您想要使用电池作为笔记本电脑的电源,请在长途旅行前为您的原配和所有选购 的电池充满电。请记住:您的电脑连接了外部交流电源后,会立即为电池充电。但 是,若您一边使用电脑一边为电池充电,会延长电池充电所需的时间。

#### **在飞机上使用的注意事项**

若您想在飞机上使用笔记本电脑,请先与您所乘坐飞机的航空公司询问相关规定, 大多数航空公司对于在飞机上使用电子设备有严格的规定。大多数航空公司允许您 在除了起飞和降落过程外的其他时间内使用电子设备。

注意 : 机场主要有三种安全检测设备:X射线探测器(用于放在行李传送带上的物品) · 磁 凸 **性探测器(用于通过安检通道的人), 以及磁性检测棒(用于登机者随身携带的设备和个人物品) 。您可以将笔记本电脑放置于X射线探测器下接受检查,但是,我们建议您不要让笔记本电 脑通过磁性探测器,也不要让其靠近磁性检测棒。**

## <span id="page-8-0"></span>**使用前的准备**

以下是使用笔记本电脑之前准备工作的简单说明,详细信息请参阅后续的相关页 面。

**重要!特定机型可能无法将显示屏完全打开摊平至 180 度,针对此种机型,请勿尝试对显 示屏用力压平以超过其可负荷之极限,此举会使本机器受到损害。**

**1. 安装电池**

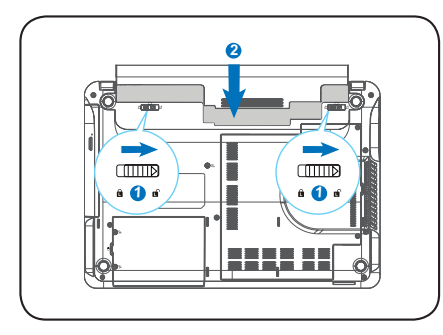

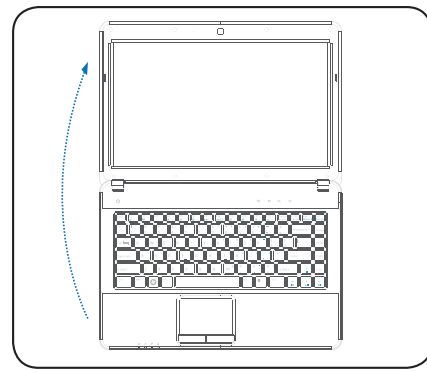

**重要!打开时切勿将显示屏开到水平位 置,这样做可能导致铰链断裂!千万不要 握住显示屏提起电脑!**

**2. 连接交流电源适配器**

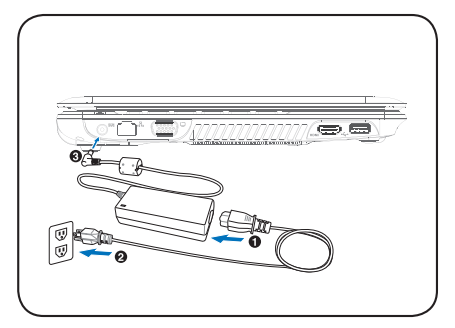

**3. 打开液晶显示屏上盖 4. 开启笔记本电脑电源**

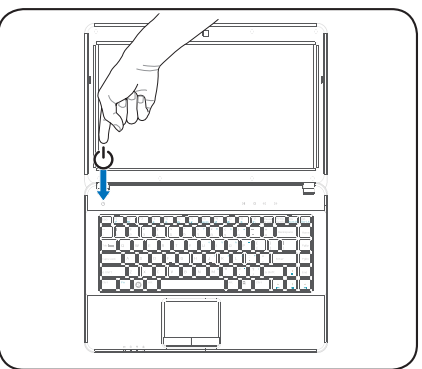

电源开关用于开启或关闭笔记本电脑的 电源或使笔记本电脑进行睡眠或休眠状 态。您可以在控制面板的"电源选项" 中,自定义电源开关的各种动作所对应 触发的模式。

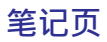

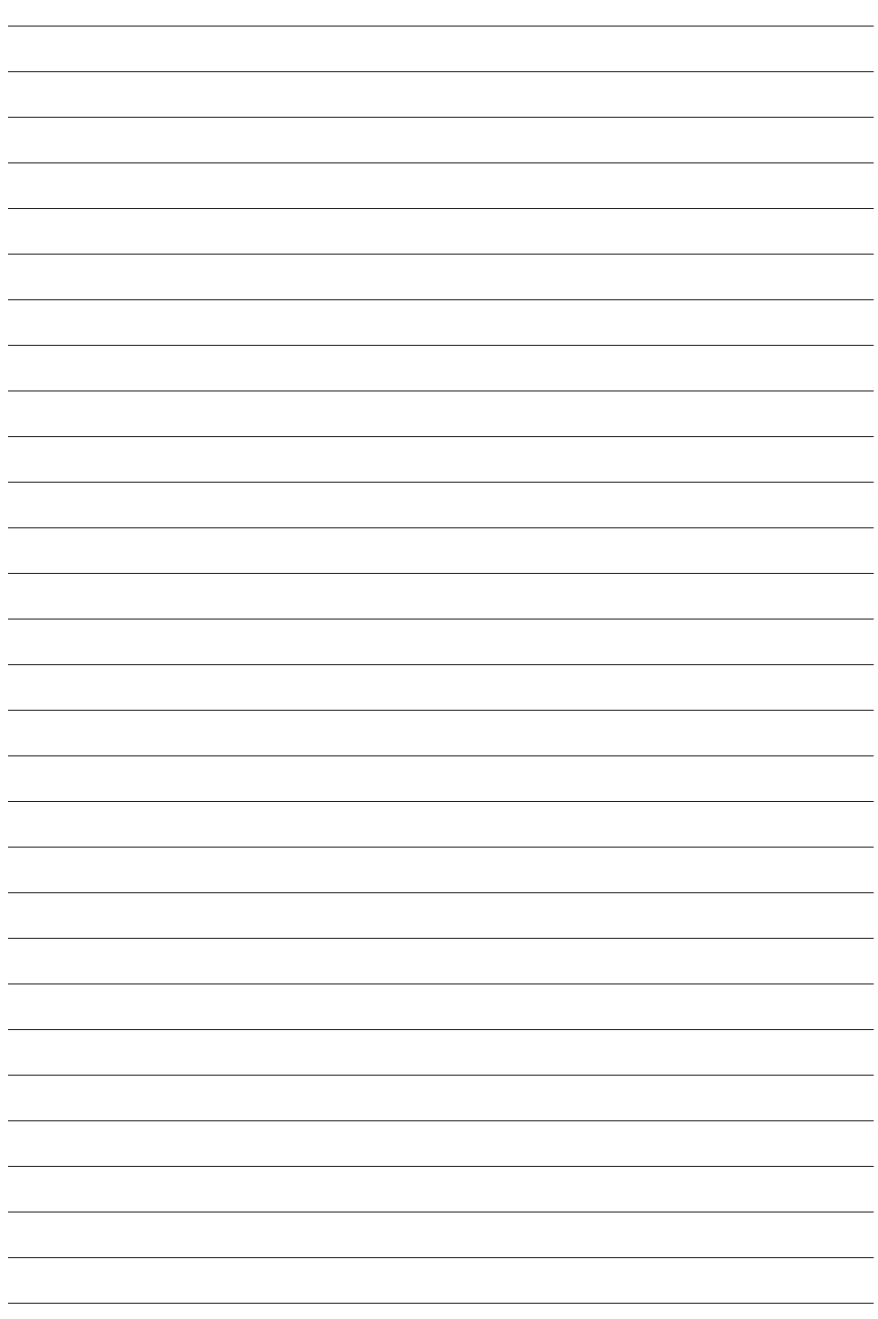

## <span id="page-10-0"></span>**2. 电脑各部分导览**

**笔记本电脑各个侧面的基本组件**

**注意:本手册中的图片和图标仅为示例参考,可能与您购买的产品有所不同。**

# <span id="page-11-0"></span>电脑各部分导览

## **顶部与前侧组件**

请参考下面的图示来识别笔记本电脑顶部与前侧的组件。

**注意:各个国家或地区的键盘可能有所不同。** 

重要!特定机型可能无法将显示屏完全打开摊平至 180 度 · 针对此种机型 · 请勿尝试对显 ூ **示屏用力压平以超过其可负荷之极限,此举会使本机器受到损害。**

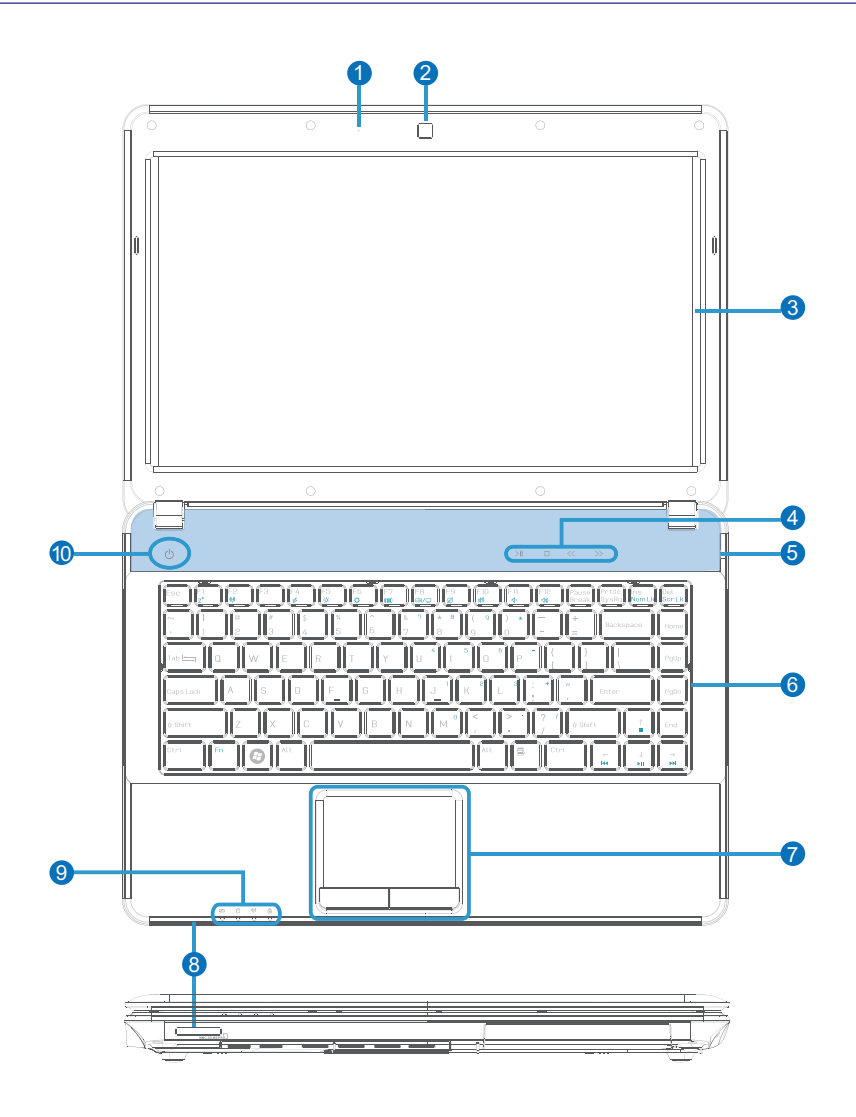

# 电脑各部分导览 **2**

#### 1 **麦克风 (内置)**

内置的单声道麦克风可用于召开视频会议、口述录音或简单的音频录 音。

#### 2 **摄像头**

内置的摄像头可拍照或拍摄视频录像, 也可用于召开视频会议或与其它 互动式软件配合使用。

#### 3 **显示屏**

笔记本电脑使用液晶平面显示屏,能提供与台式显示屏同样优异的画面但 不生成任何有害的辐射或画面闪烁,所以比较不伤眼睛。请使用不含化学 液体的软布(必要时加点清水)擦拭显示屏。 警示:显示屏为易碎品,请勿扭曲或挤压屏幕。

#### 4 **功能开关**

功能开关可控制笔记本电脑的多种功能/程序。详细内容请参见第 3 部 份。

#### 5 **音频扬声器**

内置的立体声扬声器系统让您可以聆听音频文件而无需外接音频设备。多 媒体音频系统具有综合数码音频控制器,能产生动感饱满的声音(若使用 外接耳机或扬声器音频效果更好)。而音频功能是由软件控制。

#### 6 **键盘**

本笔记本电脑的键盘按键大小足够置放双手手掌,让打字及使用更为舒 适。键盘上拥有两个 Windows 功能键,使您使用 Windows 操作系统更 方便。

#### 7 **触摸板及按钮**

触摸板连同按钮为指标装置,提供与台式电脑鼠标相同的功能。当触摸板。 应用程序设置完成后,就可使用软件控制的滚动功能,让您浏览 Windows 或网页时更方便。

#### 8 **存储卡读卡器**

本机配备的内置存储卡读卡器能方便地读写许多种类的存储卡, 例如 一般 数码相机、MP3播放器、移动电话以及PDA等装置所使用的存储卡。

## <mark>9  允</mark>状态指示灯

状态指示灯显示了多个硬件 / 软件的状态。详细内容参见第 3 部分。

#### 10 **电源开关**

 $\frac{1}{2}$ t<br>S SD (Secure Digital) microsom in SD and SD and SD and SD and SD and SD and SD and SD and SD and SD and SD and SD and SD and SD and SD and SD and SD and SD and SD and SD and SD and SD and SD and SD and SD and SD and SD and SD and SD and SD and E<br>Digital High Capacity  $\frac{3}{5}$ xD-Picture Card  $\mathcal{L}$  $\frac{1}{2}$  $\frac{1}{n}$ 电源开关用来开启或关闭笔记本电脑的电源。按一下这个按钮可以开启电 脑电源, 再按一下可以关闭电脑电源。您可以在控制面板的"电源选项" 中自定义电源开关各种动作对应触发的模式。

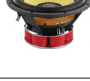

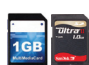

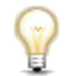

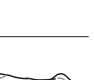

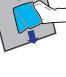

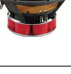

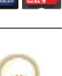

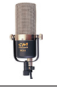

## <span id="page-13-0"></span>**右侧组件**

请参考下面的图示来识别笔记本电脑右侧的组件。

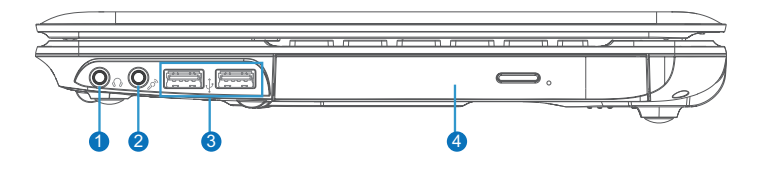

#### 1 **Q耳机输出插孔**

立体声耳机插孔 (1/8 英寸) 是用来连接笔记本电脑的音频输出信号到立 声音箱或耳机。若使用此插孔会自动停用内置音箱。

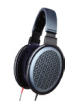

#### **麦克风输入插孔**

单声音麦克风插孔(1/8 英寸)可外接麦克风 · 或是其它音频装置的输出 信号。若使用此插孔会自动停用内置麦克风。此功能可用于视频会议、口 述录音或简单的音频录音。

## 3 **2.0 USB 接口 (2.0/1.1)**

通用串行总线 (USB) 接口支持多个 USB 设备同时连接在一台电脑上, 有些 USB 键盘或新型显示屏等外围设备上面还会配备 USB 插座, 其作用如同 USB 扩展座 (USB Hub) 一样,因 USB 支持装置的热插拔,所以大部分外 围设备都无需重启电脑而直接连接或中断连接。

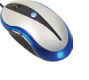

#### 4 **光驱**

2

不同机型的笔记本电脑配备不同型号的光驱。笔记本电脑的光驱可能支持 光盘  $(CD)$  和 / 或数码影音光盘  $(DVD)$ , 也可能有写入 $(R)$  或复写 $(RW)$  功 能。相关细节请参见每一台机型的销售规格。

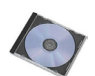

## <span id="page-14-0"></span>**左侧组件**

请参考下面的图示来识别笔记本电脑左侧的组件。

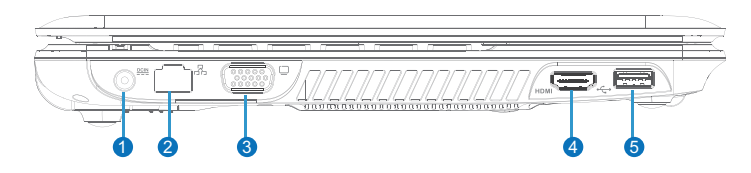

#### **Lill 直流电源输入**

1

随附的电源适配器可将交流电源转换为直流电源。电源适配器通过这个插孔 来供电给笔记本电脑,并且提供内部的电池套件充电。为了避免对笔记本电 脑和电池套件造成伤害,请务必使用随附的电源适配器。

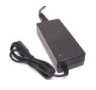

小心: 电源适配器在使用过程中可能会变热。请小心不要用东西盖住适配器, 也 **不要让适配器靠近您的身体。**

#### $\boldsymbol{O}$ **LAN 接口**

仰

8 针脚的 RJ-45 LAN 接口比 RJ-11 调制解调器接口大,并支持连接到本 地网络的标准以太网线。内置的接口让您无需购买额外的适配器就可方 便地使用。

#### <mark>3</mark>  ❑外接显示器输出接口

15 针脚 D-sub 显示器接口支持标准 VGA 兼容的设备,如显示器或投影 等,以在较大的外接屏幕上观看。

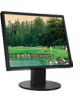

#### 4 **HDMI HDMI 接口**

HDMI(高清晰度多媒体接口)是不经压缩的全数字音频与视频的传输接 口,可于任何影音信号来源,例如机顶盒、DVD 光盘播放机与视频信号 接收设备及显示设备,例如数码电视(DTV), 之间传送音频与视频信 号。HDMI 支持标准、加强或高清晰度的视频标准,并加上多音道的数码音 频于同一条电缆。它可传送所有 ATSC HDTV 标准与支持8音道数码音频。

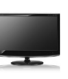

**注意: 此HDMI接口无法同时传输音频和视频到外部设备。在这种情况将只传输 视频信号。**

#### 5 **USB 接口(2.0/1.1) (USB 3.0 接口:仅特定机型配置)**

通用串行总线 (USB) 接口支持多个 USB 设备同时连接在一台电脑上,有些 USB 键盘或新型显示屏等外围设备上面还会配备 USB 插座,其作用如同USB 扩展座 (USB Hub) 一样,因 USB 支持装置的热插拔,所以大部分外围设备 都无需重启电脑而直接连接或中断连接。

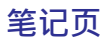

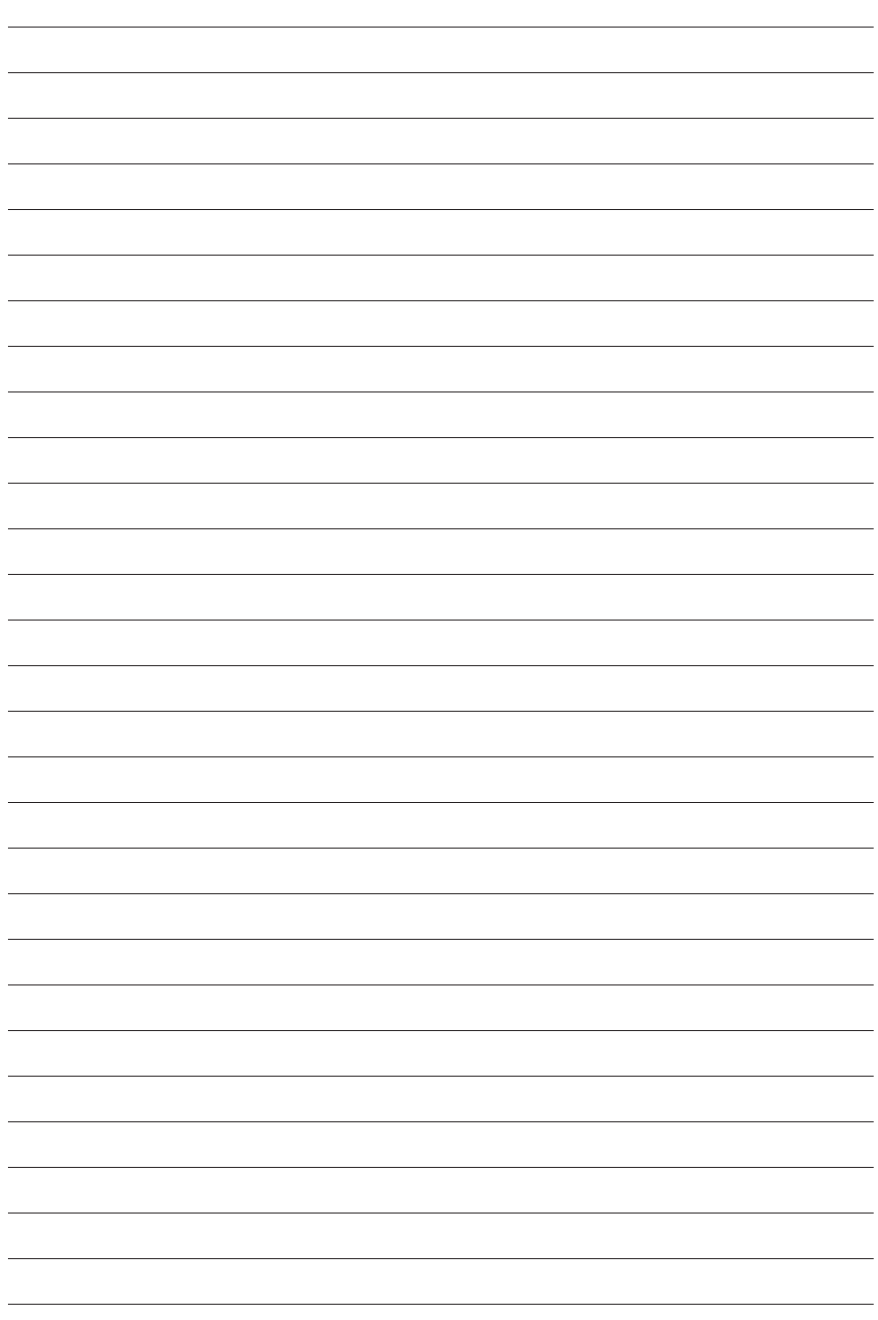

## <span id="page-16-0"></span>**3. 开始使用**

**电源系统 键盘特定功能 开关与状态指示灯** 

 $\overline{\phantom{a}}$ 

**注意:本手册中的图片和图标仅为示例参考,可能与您购买的产品有所不同。**

<span id="page-17-0"></span>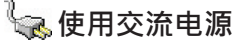

 $\mathsf{P}$ 

笔记本电脑电源是由电源适配器和电池电 力系统两个部分组成。电源适配器从墙上 插座将交流电源转换到笔记本电脑所需的 直流电源。您的笔记本电脑随附一组通用 的交流到直流转接器。也就是说,您不需 另外使用电源转接器,就可将电源线连 接到任何100V-120V或220V-240V的插 座。不同的国家可能需要不同标准的接 口,用于连接随附的交流电源线。大部 份的国际旅馆或许有提供万用电源插孔

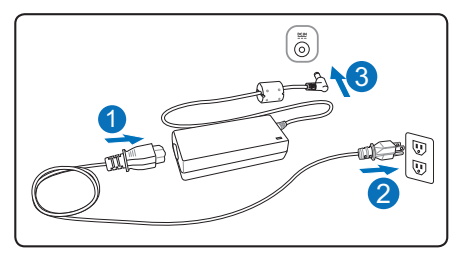

供不同的电源适配器及电压配合使用。但是当您要带电脑到其他国家时,最好先询 问有到该国家旅行的旅客关于当地输出电压的相关问题。

小技巧:您可以购买一个笔记本电脑旅行套件,包含电源和调制解调器的适配器,可适用 **于几乎所有国家。**

请先连接交流电源电经商品,再将电源电缆插入一般的家用式电源插座(最好 带有突波保护功能),然后将直流端插头插入笔记本电脑的电源插孔。首先连接适 配器到交流电源插座可让您检查插座和适配器本身的兼容问题。若电源适配器上的 指示灯 ( 若有配置 ) 亮起, 表示电压在可接受的范围内。如果您有使用电源插排, 请确认接至电源插排的所有设备之电流总和,低于电源插排的额定电流。

**重要!如果您使用一个不同的适配器为笔记本电脑供电,或使用笔记本电脑的适配器为其** ௹ **他电子设备供电,可能会发生损坏。如果产品出现烟、燃烧气体或适配器温度过高,请立 即停止使用并寻求维修。如果您怀疑适配器有问题,请联系当地维修中心。有问题的电源 适配器可能会损坏您的电池套件和笔记本电脑。**

注意:视区域而定,笔记本电脑可能随附一个二脚或三脚的插头。如果随附的是三脚插头*,* Z **您一定要使用有地线的交流插座或适当的地线转接器,以确保笔记本电脑的安全运行。 请 勿拔除电源插头的接地尖头。若您有使用电源插排,请使用与适配器电源插头相同(二针脚或 三针脚)的电源插排。**

警告!电源适配器在使用过程中可能会变热。请小心不要用东西盖住适配器,也不要让适 {₩ **配器靠近您的身体。**

**重要!使用中请将电源适配器插至可随时插拔的交流电源插座,并保持电源适配器放在空** 凸 **气流通的区域,像是桌面或地板上。请勿放置任何重物在电源适配器上,或让纸张、其它 物品盖住它而导致散热变差。此外,也请勿将电源适配器放在携带盒中使用。** 

#### <span id="page-18-0"></span>**●使用电池电力**

笔记本电脑本身的设计就是能和可移动电池套件同时进行操作。电池套件是由装配 在一起的充电电池组所组成。一个完全充电的套件将提供数个小时的电池寿命,通 过 BIOS 设置使用电源管理功能可进一步延伸电池的寿命。可通过笔记本电脑零售 商选购额外的电池套件。

#### **装入和取出电池套件**

您的笔记本电脑不一定装入了电池套件。如果笔记本电脑尚未装入电池套件,请按 照下列的步骤来安装电池套件。

凸 **重要!在笔记本电脑打开时请勿试图取出电池套件,这么做可能造成工作数据的遗失。**

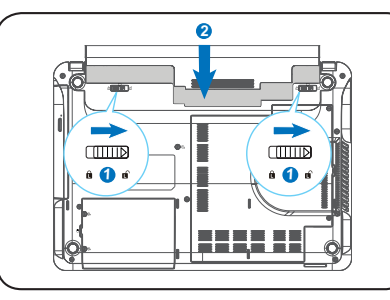

**装入电池套件: 取出电池套件:**

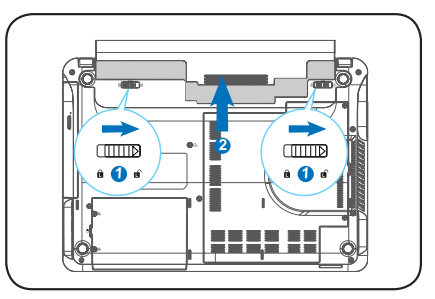

**重要!只有使用本笔记本电脑的专属电池套件和电源适配器,或是制造商或零售商所明确 认同可用于本机型的电池套件与电源适配器,否则可能造成笔记本电脑的损坏。**

#### **●电池维护**

凸

笔记本电脑的电池套件像所有可充电电池一样,对充电的次数有一定限制。电池套 件可使用的寿命将依您的使用环境的温度、湿度与您笔记本电脑的使用程度而定。 使用电池的理想温差在 5˚C - 35˚C (41˚F - 95˚F)之间。您也需要考虑到笔记本电脑的 内部温度比外部温度要高。任何超过或低于此范围的温度会缩短电池的寿命。但是 无论如何, 电池套件的使用时间最后还是会逐渐减少, 若要为这台笔记本电脑购买 一组新电池套件,最好是通过授权的经销商购买。最后,因电池套件有其一定的寿 命,不建议您事先多买电池套件备用。

警告!处于安全的考虑,不可将电池丢入火中,不可将电池的两极短路,也不**可** 自行拆解电池 · 若因为撞击而造成电池套件工作不正常或损坏 · 请关闭电脑并联 **系授权服务中心寻求帮助。**

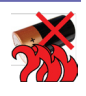

# <span id="page-19-0"></span>**3** 开始使用

#### **小后动笔记本电脑**

当您开机时,笔记本电脑的开机信息会出现在屏幕上。必要时,您可使用热键来调 整亮度。如果您需要运行 BIOS 设置或者修改系统配置, 在自动后立即按 [F2] 以讲 入 BIOS 设置。如果您在开头显示画面期间按 [Tab] 键, 就能看见标准启动信息, 如 BIOS 版本。按下 [FSC] 后会出现一个开机菜单,可选择目前可用的磁盘驱动器 / 光 驱来开机。

- **注意:当电源打开时,在启动之前显示屏会闪一下。这是笔记本电脑测试程序的一部分, 而不是显示屏有问题。**
	- **重要!为了保护硬盘,请在关闭电脑至少 5 秒钟后再重新启动。**

警告!不要在电源开启的情况下将电脑用东西盖住或装入包内,这样会影响空气流通,导 **小**着声:<br>**一支电脑温度过高**。

#### **电源选项**

凸

电源开关可开启、关闭笔记本电脑,或使其讲入睡 眠或休眠状态。您可以在控制面板的"电源洗项" 中自定义电源开关各种动作对应触发的模式。 切换用户、重新启动、睡眠或关机等其他选项可点

击右图中的箭头图标加以选择。

#### **重新启动**

安装某些程序之后,系统可能会弹出一个对话框 要求您重新启动笔记本电脑。若您要手动重启, 请先将正在执行的文档或程序存储后,再选择"重 新启动"。

#### **强制关机**

万一操作系统不能正常关机或重新启动,您可以使用下面的方式来关闭笔记本电脑:

按住由源按钮 (1) 4 秒钟以上。

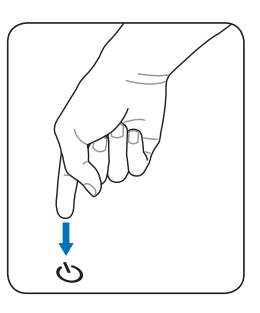

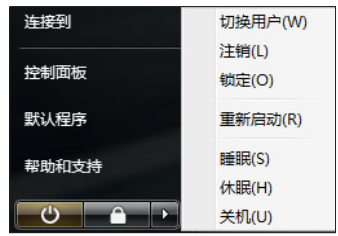

௹

#### <span id="page-20-0"></span>**●检查电池电力**

电池系统在 Window 环境下采用"智能电池"标准,可让系统正确地报告电池目 前所剩的电量。一组完全充电电池套件能提供笔记本电脑数个小时的工作电力。但 实际的工作时数会根据您如何使用省电功能、您的一般习惯、处理器的主频、内存 大小以及显示屏的大小而有所不同。

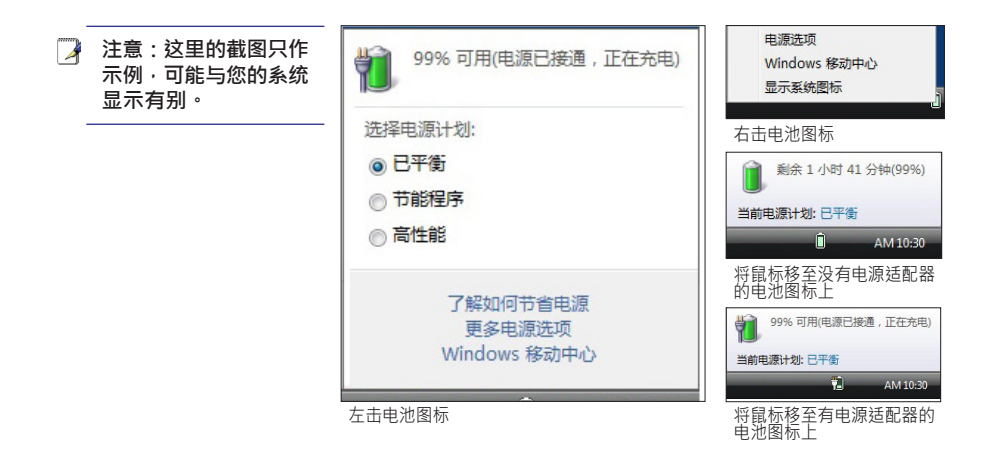

- **注意:当电池电力不足时会出现警告信息。如果您继续忽略电力不足警告,笔记本电脑最 后会进入暂停模式 (Windows 默认为 STR"睡眠"模式)。**
- 警告!当电力耗尽时, STR "睡眠" 模式不会持续很久。 而 STD "休眠"模式不等同于**尖** Щ. 机, STD 模式需要少量的电源供应,且当电池电力完全耗尽或未连接电源适配器时,该模 **式即自动中止。 (如:同时移除电源适配器和电池套件。)**

#### **■为电池套件充电**

仰

外出使用笔记本电脑前,必须为电池套件进行充电。一旦笔记本电脑使用电源适配 器连接外部电源时,电池套件就开始充电。在第一次使用电池套件之前,请进行完 全充电。新的电池套件应当持续地充满电量,再断开外部电源。当笔记本电脑关闭 时,需花数个小时进行完全充电,而笔记本电脑为开机状态时,所花时间可能是两 倍。当电池套件充电完成时,电池充电指示灯会熄灭。

**注意:如果温度太高或电池电压太高,电池会停止充电。**

警告!不要任由电池套件放电。电池套件会随时间而放电。如果长期不使用电池套件,每 **三个月仍需继续充电一次,否则以后可能无法充电。**

# <span id="page-21-0"></span>**3** 开始使用

#### **电源管理模式**

笔记本电脑有一些自动或可调节的省电功能,您可以使用这些功能延长电池的寿命 **Power** 并降低总体拥有成本。您可以通过 BIOS 设置中的电源菜单控制这些功能。而 ACPI 电源管理设置则要通过操作系统完成。电源管理功能将各种元件设定在低耗电模式 以尽可能多地节省电源,但仍然支持系统必要的全面运行。

#### **Q睡眠与休眠**

您可以在 Windows > 控制面板 > 电源选项 中找到电源管 理。在系统设置中, 您可以自定义 " 按电源钮时 " 或 " 关 闭盖子时 ", 系统是执行 "睡眠 / 休眠" 还是 "关机" 指 令。"睡眠"和"休眠"可以关闭笔记本电脑的某些元件以 节省电力。当您恢复工作时,系统会回到您之前的工作状态 (如文档滚动到一半或邮件写到一半)。"关机"将关闭所 有的应用程序并询问是否存储您尚未存储的文档。

睡眠(STR)时,您目前的数据和工作状态将会被存储到 内存中,并关闭某些电脑元件。内存需要电力来保存(更 新)数据。点击开始按钮并点击小箭头图标便可以看到睡 眠选项。您也可以使用键盘快捷键 [Fn F1] 来激活这一模 式。可按除 [Fn] 键之外的任意键恢复。 (注意: 在此模式 下,电源指示灯将闪烁。)

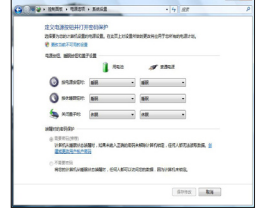

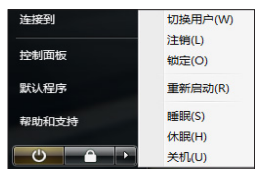

休眠(STD)时,您当前的数据和工作状态将被存储到硬盘中。在此模式下,RAM 不需要定期更新,电力消耗将被大幅减少。但电脑仍需少量电力维持某些元件的工 作,如 I AN 就需要电力维持。"休眠"模式能比, "睡眠"模式节省更多的电力。 点击开始按钮并点击小箭头图标便可以看到休眠选项。按电源按钮可恢复。(注 意:在此模式下,电源指示灯将熄灭。)

#### **人散热器电力控制**

控制笔记本电脑散热器的状态有三种电源控制方法。这些电源控制不能由用户配置,但用户应了 解这些状态。下面所说的温度是机箱温度(而非 CPU 温度)。

- 当温度达到安全温度上限时,风扇开始转动。
- 当温度超过安全温度上限时,CPU 减速以降温。
- 当温度超过最大安全温度上限时,系统关机以紧急降温。

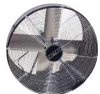

## <span id="page-22-0"></span>**键盘特定功能**

#### **识别热键**

以下部分介绍了笔记本电脑键盘上有颜色的热键。有颜色的热键只 有在按住功能键的同时才能使用。

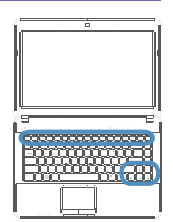

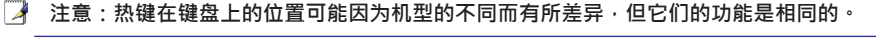

 $F_n$   $\left| \begin{array}{c} F_1 \\ T^2 \end{array} \right|$ "Zz" 图标 (F1): 让笔记本电脑进人待机模式 (睡眠或休眠模式,取决于 电源管理模式中待机按键的设置)。

 $F_n$   $F_2$ 信号发射塔图标 (F2) ( 仅限无线机型 ) : 开启或关闭内置的无线局域网。 当开启时,相应的指示灯会点亮。要使用无线局域网功能,您必须在 Windows操作系统中做一些必要的软件设置。

 $F_n$   $F_4$ 闪电图标 (F4):

让笔记本电脑切换至不同的电源管理模式。不同的电源管理模式可控制本 设备各项状态以达到最高系统性能或是电池使用时间。

- F5 暗的太阳图标 (F5): 降低显示屏亮度。
- 亮的太阳图标 (F6): 提高显示屏亮度。
- $F<sub>7</sub>$ LCD 图标 (F7): 开启或关闭显示屏。此键还可在系统使用低分辨率模式时 将屏幕拉伸充满整个显示屏(限机型)。
- LCD/ 显示器图标 (F8): 在笔记本电脑的液晶显示屏和外接显示器之间切 换,切换顺序为:笔记本电脑液晶显示屏 -> 外接显示器 -> 两者同时显 示。(在256色模式下,本功能无法使用,请在显示属性设置中将屏幕显 示调为高彩模式)。 重要!请在笔记本电脑开机之前连接外接式显示屏。
- $F_n$   $\left| \begin{array}{c} F_9 \\ \hline \end{array} \right|$ 触摸板锁定图标 (F9 ) :本热键可开启或锁定触摸板。锁定触摸板将可防 止您在使用键盘时不小心触到触摸板,并且在您使用外接式鼠标时最适合 开启。注意:某些特定机型配置了指示灯。当您开启触摸板时,指示灯会 亮起;而锁定触摸板时,指示灯则会熄灭。

(延续至下一页)

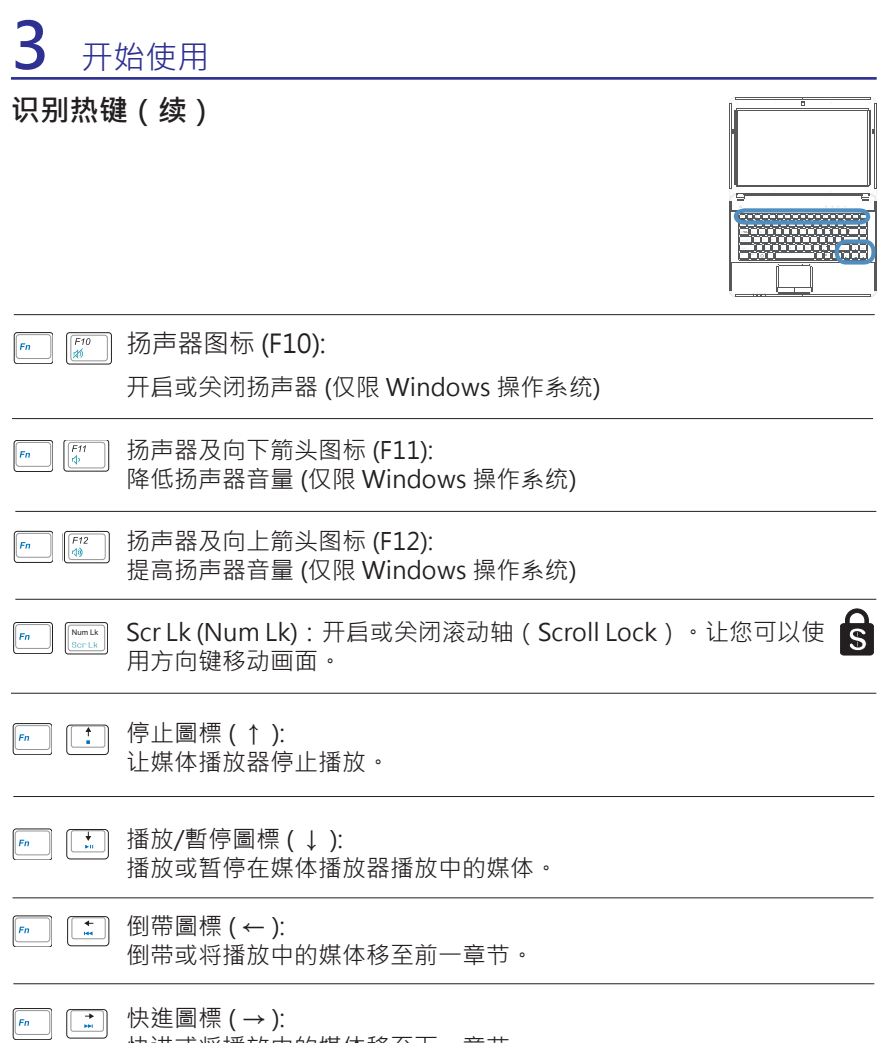

快进或将播放中的媒体移至下一章节。

#### <span id="page-24-0"></span>**Microsoft Windows 按键**

键盘上有两个特殊的 Window 按键, 如下所示。

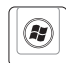

带有 Windows 图标的按键可让您开启 Windows 桌面左下角的"开始"菜 单。

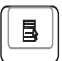

看起来像 Windows 菜单内有一个小光标的按键,可开启物件属性的菜单, 相当于在Windows 物件上点击鼠标右键。

#### **将键盘当数字键盘使用**

中15个按键组成的数字键盘,使得密集的数字输入 变的更方便。这些具双重作用的按键其键帽以不同 颜色标示。数字的指定位于每个按键的右上角如图 所示。在按下 [Fn][Ins/Num LK] 后, 数字小键盘会 开始生效,而数字锁定的指示灯会亮起。如果连接了 一个外接式键盘,在外接式键盘上按下 [Ins/Num LK] 可同时启动/禁用两边键盘上的数字键盘锁 (NumLock) 。要禁用笔记本电脑上的数字键盘,同时又要保留外接

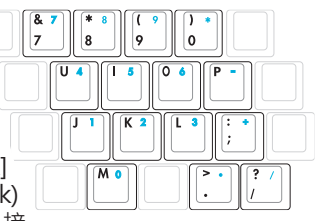

式键盘上的数字键盘启动,请在笔记本电脑上按下 [Fn][Ins/Num LK] 键。

#### **将键盘当光标使用**

为了增加在试算表或类似应用程序中或输入数字数  $\frac{8}{7}$  $\overline{\phantom{a}}$  8  $\overline{\phantom{a}}$ 9 0 据时导航的方便性,当数字锁定为"开"或"关" 时,键盘能当光标使用。 在数字锁定关闭状态下,按下 [Fn] 以及右侧所示的光

标按键之一。例如 [Fn][8] 为向上, [Fn][K] 为向下, [Fn][U] 为向左, [Fn][O] 为向右。

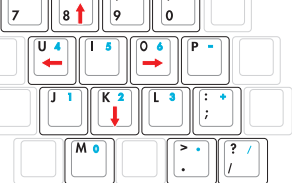

在数字锁定打开状态下,使用 [Shift] 以及右图所示的光 标按键之一。例如 [Shift][8] 为向上,[Shift][K] 为向下,[Shift][U] 为向左,[Shift] [O] 为向右。

**【2】注意:此处画上箭头符号作为您的参考。键盘上并没有画这些箭头。** 

# <span id="page-25-0"></span>**3** 开始使用

**开关与状态指示灯**

**开关**

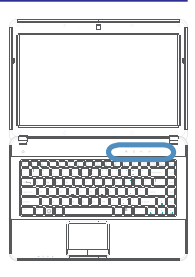

#### **触摸感应面板**

触摸感应面板提供了许多触摸按钮供您快速地使用多种功能,例如控制 多媒体播放功能。

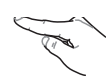

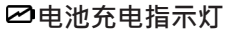

<span id="page-26-0"></span>**状态指示灯**

电池充电指示灯可显示电池电力目前的状态如下: 亮灯:电池正连接电源适配器并进行充电。 熄灭:充电已完成或是电池电力已完全耗尽。 闪烁:电池电力不足 10% 且未连接交流电源。

#### **硬盘读写指示灯**

显示笔记本电脑正在访问一个或多个存储设备(如硬盘)。闪烁表示此存 储设备正在读写资料。

 $\triangleright$   $\blacksquare$   $\blacksquare$ 

 $(\binom{e}{i})$  $\mathbf{a}$ 

#### **例无线网络指示灯**

仅内置无线网络功能的机种拥有此指示灯。当内置无线网络功能开启时, 此指示灯会亮起。(当使用无线网络功能时,您需要做一些 Windows 软件 设置。)

#### **人大写锁定指示灯**

此指示灯亮起代表大写锁定 [Caps Lock] 已开启。此时, 键盘可以输入 大写字母 (如A,B,C) · 当大写锁定指示灯熄灭时,您输入的字母为小写形 式 (如 a,b,c)。

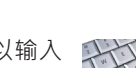

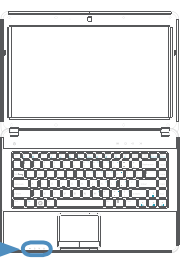

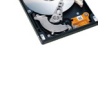

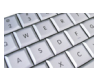

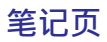

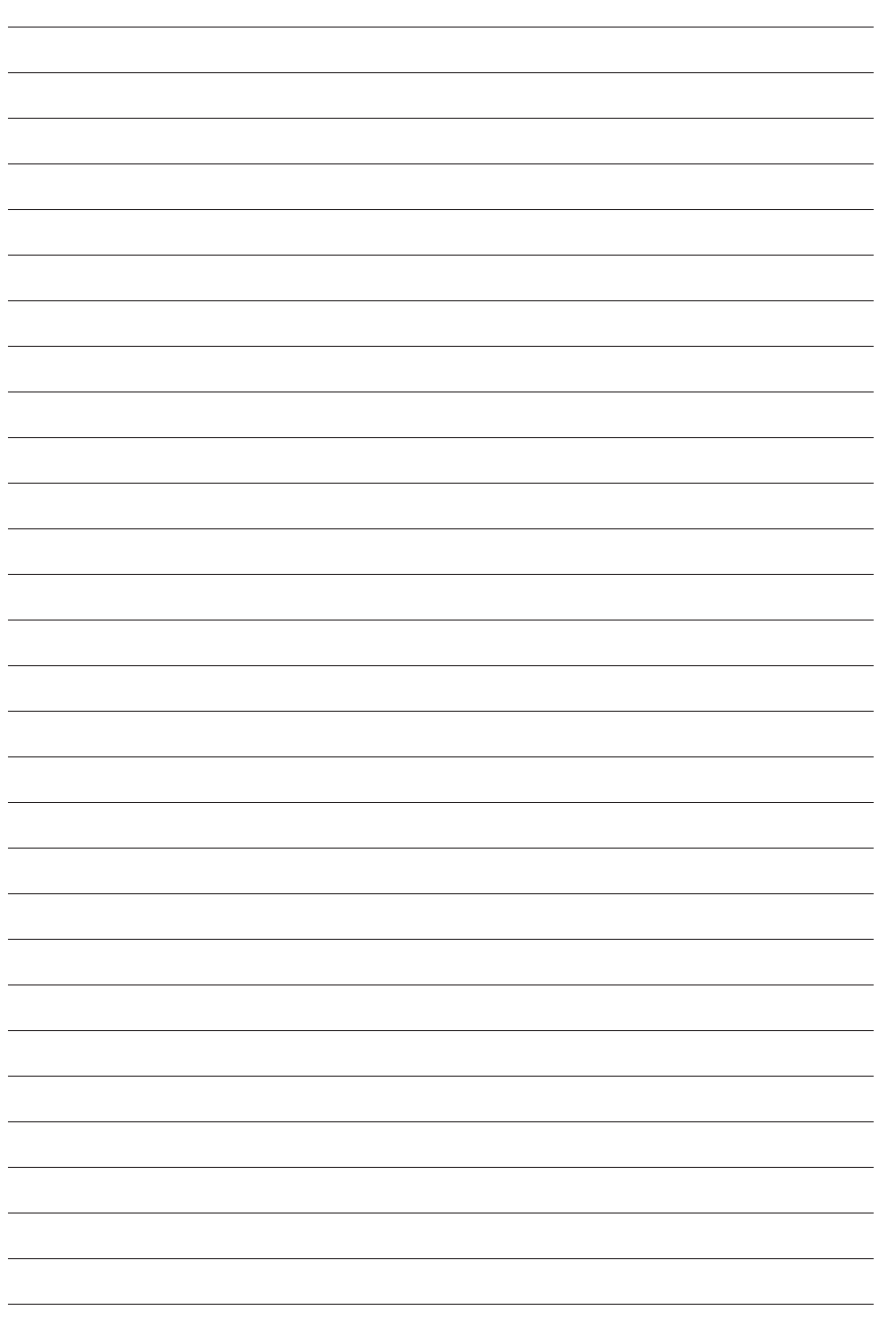

## <span id="page-28-0"></span>**4. 使用笔记本电脑**

**触摸板 存储设备 网络连接** 

**注意:本手册中的图片和图标仅为示例参考,可能与您购买的产品有所不同。**

## <span id="page-29-0"></span>**4** 使用笔记本电脑

#### **触摸板**

#### **使用触摸板**

只需用指尖轻轻的力量就能操作触摸板。 因为触摸板是静电感应,所以不能使用 物件来取代您的手指。触摸板的主要功 能是取代标准的台式鼠标,用以到处移 动光标,或以您的指尖选择显示在屏幕 上的项目。以下的图 标将示范如何正确 使用触摸板。

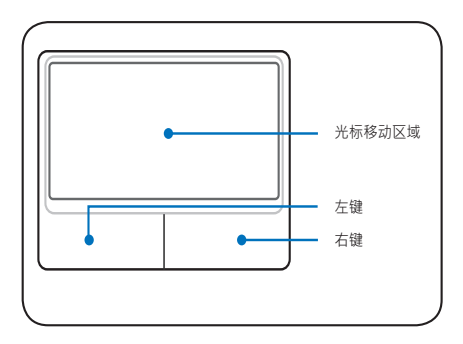

#### **移动光标**

请将手指置于触摸板中心,往要移动光 标的方向滑过。

**重要!不要使用任何物件取代您的手指操** 凸 作触摸板 · 否则可能对触摸板的表面**造 成损害。**

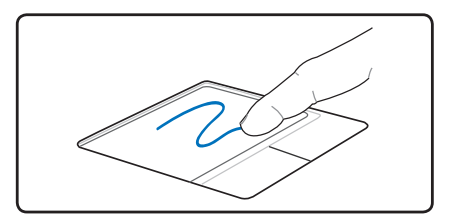

#### **滚动**

#### **垂直滚动**

将手指放在触摸板指示的区域上,即可在 应用程序的窗口内向上或下滚动 (持续按 住您的手指可连续滚动)。

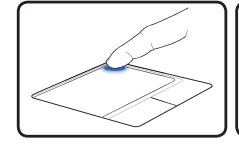

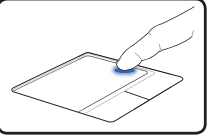

#### **水平滚动**

将手指放在触摸板指示的区域上, 即可在 应用程序的窗口内向左或右滚动 (持续按 住您的手指可连续滚动)。

**注意:触摸板应用程序设置完成后,就可 使用软件控制的滚动功能,浏览 Windows 或网页时更方便。**

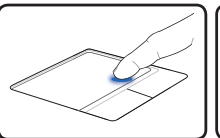

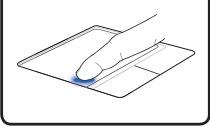

#### <span id="page-30-0"></span>**触摸板用法图解说明**

**点击左键功能**

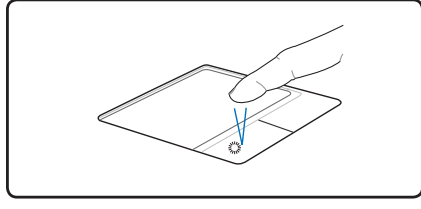

**双击左键功能**

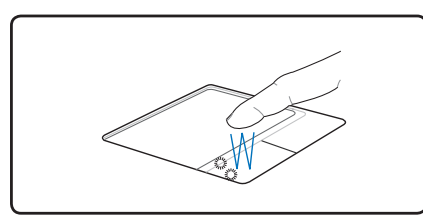

按下左按钮两次然后释放。 轻而快地拍两下触摸板。

# 按一下左按钮然后释放。 轻而快地拍一下触摸板。

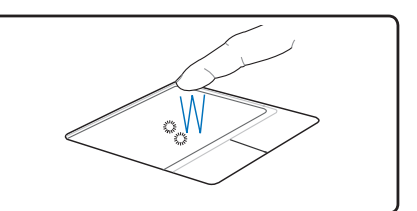

# **点击拖曳功能**

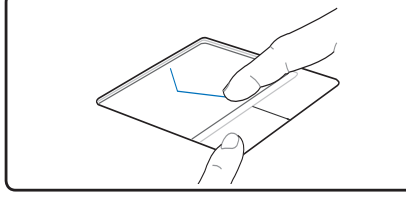

按住左按钮然后手指滑过触摸板。 4 轻轻地拍两下触摸板, 在拍第二下时手 指滑过触摸板。

#### **点击右键功能**

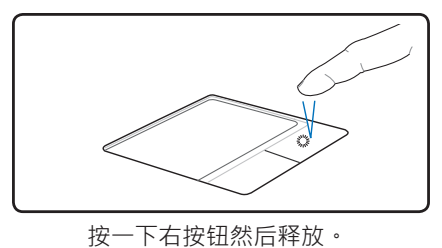

# <span id="page-31-0"></span>**4** 使用笔记本电脑

#### **触摸板维护**

触摸板为压力感应面板。如果不适当维护很容易就受损。请注意下列的预防措施。

- 尽量避免触摸板接触到灰尘、液体或油污。
- 请勿让脏或湿的手指触碰触摸板。
- 触摸板或触摸板按钮上不要放置重物。
- 不要以指甲或任何硬物来刮触摸板。

**注意:触摸板回应的是移动方向而不是力量。不需用太大的力敲击表面。敲击太用力不会 加速触摸板的回应。触摸板对轻微的力量回应最好。**

#### **触摸板自动禁用**

当笔记本电脑外接 USB 鼠标时, Windows 可依触摸板驱动程序的设置而自动禁用 触摸板,这项功能通常为关闭状态,如果您要使用这项功能请至 Windows 控制面 板 > 鼠标属性项目中调整相关设置。

7

7

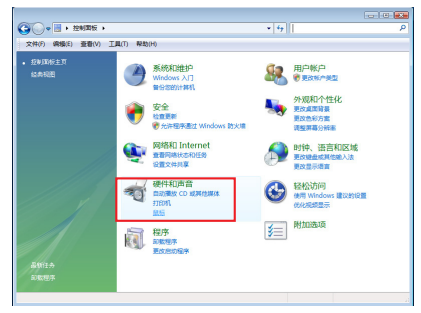

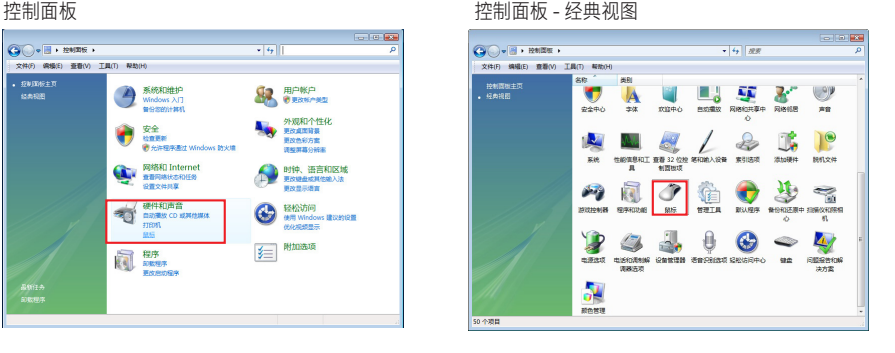

**注意:这里的截图只作示例,可能与您的系统显示有别。**

## <span id="page-32-0"></span>**存储设备**

存储设备可让您的笔记本电脑读写文档、照片和其他文件到各种数据存储设备。本 笔记本电脑包含下列存储设备:

- 光驱
- 存储卡读卡器

**光驱**

**使用光驱**

由于牵涉到精确机械装置,所以必须小心处理光盘和设备。记住来自光盘供应商重 要的安全指示。笔记本电脑光驱和台式电脑不同,它是使用托盘轴将光盘扣住在正 确的位置而不管角度。当插入光盘时,将光盘压入到托盘轴中心是非常重要的动作, 否则光驱托盘会刮伤光盘。

警告!如果光盘没有话当地锁入到托盘轴中心,在托盘关闭时,光盘可能遭受损害。当托  $\mathbb{Q}$ **盘慢慢地关闭时,同时注意光盘是否放置妥当,以避免造成任何损害。切勿施加压力于 托盘。**

不管光驱中有无光盘存在,光驱盘符(如D、E 或 F...) 应该会出现。正确地插入光 盘后,数据存取如同硬盘;但是数据不能写入光盘或更改光盘的数据。使用适当的 软件, CD-RW 光驱或 DVD+CD-RW 光驱可将 CD-RW 光盘如同硬盘使用, 使其具 有写入、删除以及编辑的功能。

由于光盘或光盘印刷不平衡,所有的高速光驱生成的振动是正常现象。为了减少振 动,请在平坦的表面上使用笔记本电脑,并且不要在光盘上贴任何标签。

**紧急退出**

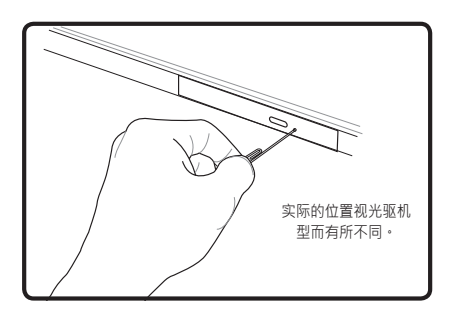

紧急退出位于光驱上的一个释放孔,「万一电子退出无法作用时,可用来退出光驱托 盘。请勿使用紧急退出代替电子退出。注意:请确定不要刺入位于相同区域的启动 指示灯。

# <span id="page-33-0"></span>**4** 使用笔记本电脑

#### **存储卡读卡器**

通常情况下,用户需单独购买存储卡读卡器以使用数码相机、MP3 播放器、手 机、PDA 等设备的存储卡。本笔记本电脑配置一个内置读卡器,可支持下方图片 所展示的存储卡类型。此内置的读卡器不仅方便,而且存取速度也比其他大多数形 式的读卡器快,因为它使用了笔记本电脑内部高带宽的 PCI 总线运行传输。

**重要!存储卡的兼容性会依笔记本电脑机型与存储卡规格的不同而有所差异。而存储卡规** 凸 **格也不断的更新,所以兼容性将可能会随时变动而不另行通知。**

#### **支持的存储卡类型**

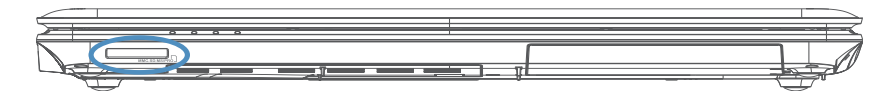

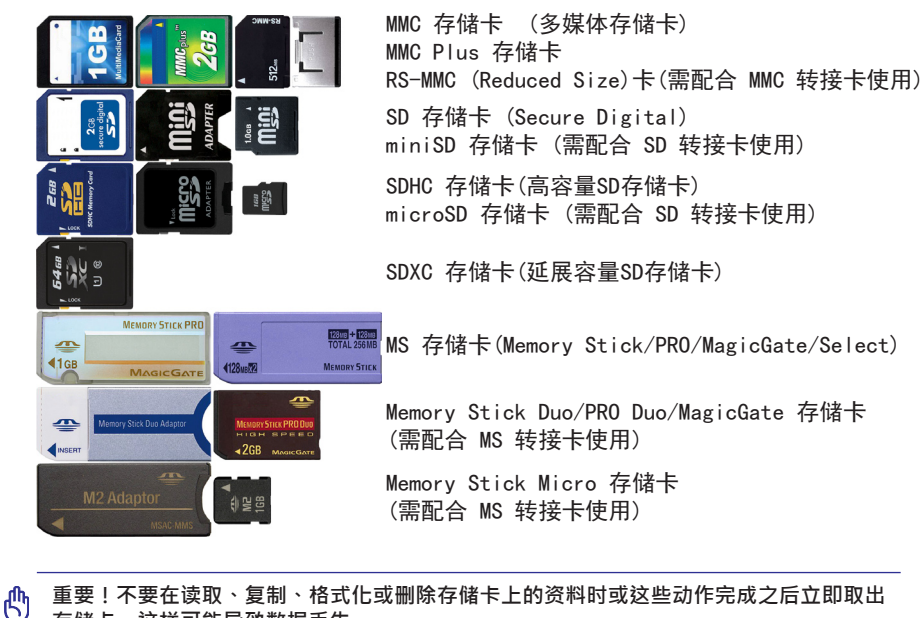

**存储卡,这样可能导致数据丢失。**

安全删除硬件 **警告!在拔除存储卡之前请使用任务栏中的"安全删除硬** 仰 77 ДВ 81 10:04 АМ **件"功能,以防数据丢失。**

## <span id="page-34-0"></span>**■网络连接**

连接网络缆线 ( 两端都有 RJ-45 接口 ) 一端到笔记本电脑的网络接口,另一端到集 线器或交换机。若要达到 100 BASE-TX / 1000 BASE-T 的速度,您的网线必须是第 5 类双绞线或更好 (非第 3 类)。如果您计划运行接口速度为 100/1000Mbps,就一 定要连接100 BASE-TX / 1000 BASE-T 集线器 (非 BASE-T4 集线器)。对于10Base-T, 可使用第 3,4 或 5 类双绞线。此笔记本电脑支持10/100 Mbps 全双工,但需连接到 启用"双工"的网络交换机。通常可以使用默认值,以快速地连接到网络,如此就 不需要用户干涉。

**仅特定机型支持 1000BASE-T (或称 Gigabit)。** 

**笔记本电脑使用内置以太网控制器连接到网络集线器或交换机的示例:**

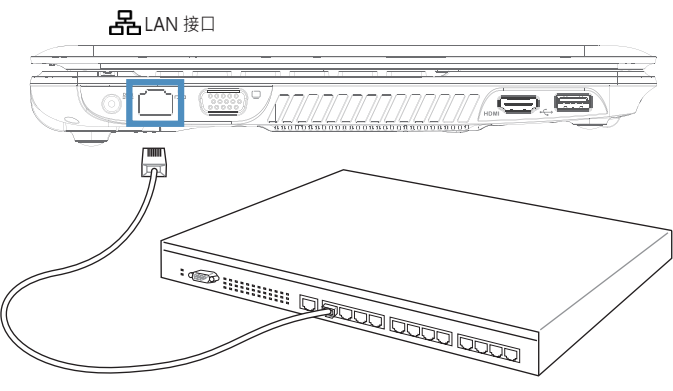

RJ-45 接口的网线

**重要!为降低遭受电击、烧伤或损害设备的危险,请勿将电话缆线或调制解调器电缆连接** 凸 **至 RJ-45 (网络)接口。**

**警告!请勿在周围有瓦斯泄气时使用调制解调器。**

ⅆℎ

# <span id="page-35-0"></span>**4** 使用笔记本电脑

#### **6**无线网络连接

特定机型内置的无线网卡是一个方便使用的无线以太网适配器。无线网络(WLAN) 符合 IEEE 802.11 标准,特定机型的内置无线网卡使用 2.4GHz/5GHz 频率的直接序 列扩频(DSSS)和正交频分复用(OFDM)技术,可支持高速数据传输率。而目该 内置网卡向后兼容早先的 IFFF 802.11 标准, 支持无线网卡无缝截面标准。

特定机型的无线网卡是一个客户端适配器,支持基础和 Ad-hoc 模式,可让您现存 或将来的无线网络配置具有扩展性,客户端与访问点之间的距离可长达 40 米。

为有效保护您的无线通信安全,该内置无线网卡具有 64-bit/128-bit WEP 加密和 WPA 功能。

**Ad-hoc 模式**

Ad-hoc 模式允许笔记本电脑连接到其他 无线设备。这个网络环境不需要访问点 (AP)。

(所有设备必须安装选购的 802.11 无线网络适配器。)

以下是笔记本电脑连接到无线网络的示例。

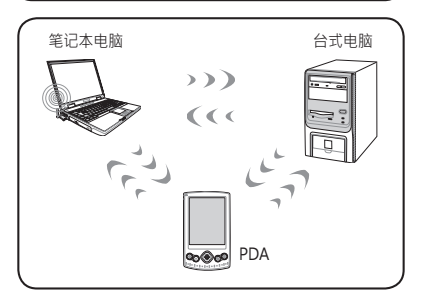

#### **基础模式**

基础模式允许笔记本电脑和其他无线设备连 接到访问点(AP,单独购买)建立的无线网 络。访问点可为无线客户端之間提供通信或 也可連接至區域網。

(所有设备必须安装选购的 802.11 无线网络适配器。)

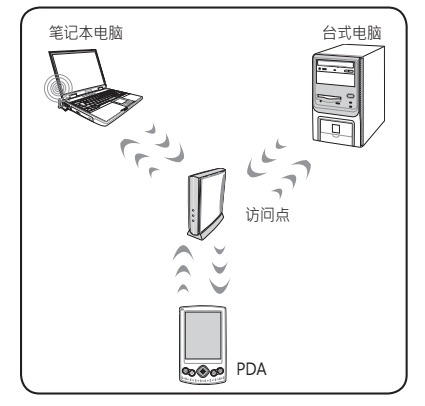

**重要!请勿在医院建筑物内或起搏器附近使用无线网络,否则可能会使医疗设备故障。也 请勿在飞机上使用无线网络,否则也可能会使飞机设备故障。**

心

**Windows 无线网络连接**

#### **连接至无线网络**

1. 若您选购的是无线机型,请打开笔记本电脑上的无线功能。(请参照第三章的相关介绍)

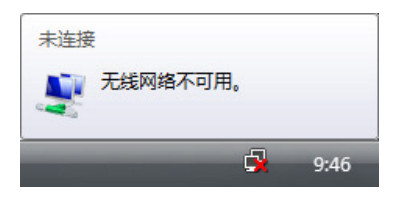

2. 您将看到"未连接"的图示。

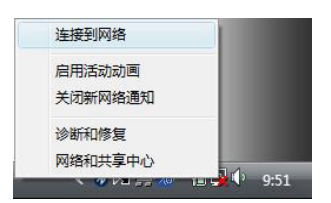

3. 右键点击网络连接的图标并选择"连接 到网络"。

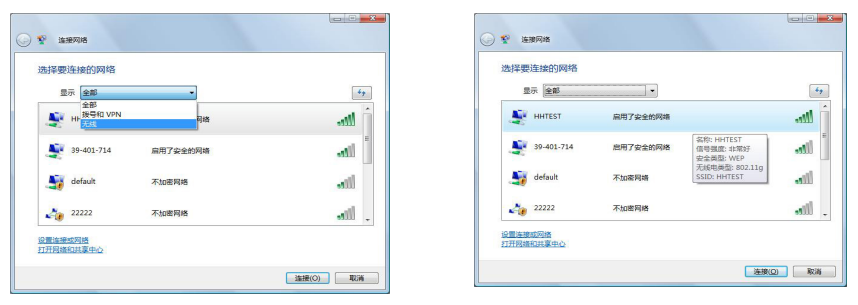

- 4. 若存在多个网络,请洗择"显示无线"。 5. 选择您想要连接的无线网络。
	-

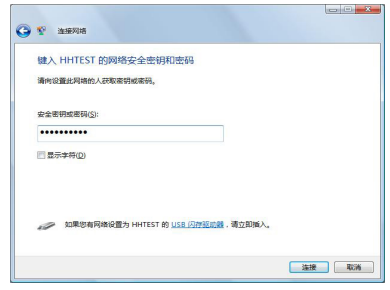

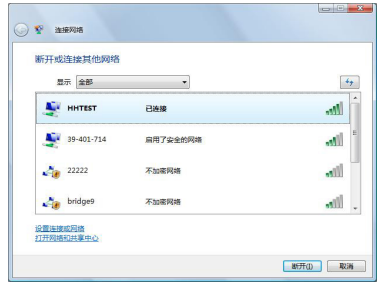

6. 在连接时,您需要输入密码。 7. 连接建立之后,窗口中会显示"已连接"。

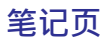

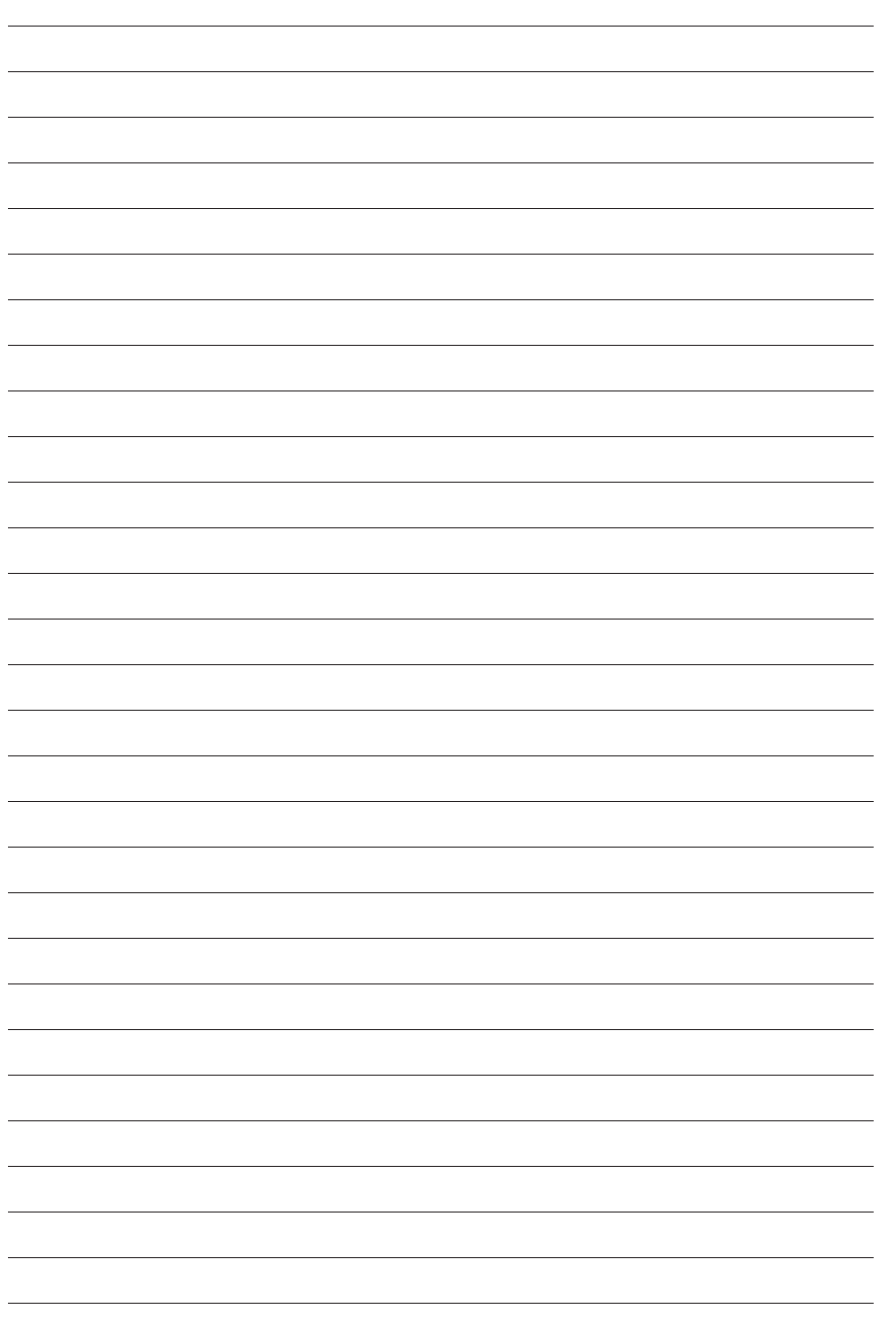

<span id="page-38-0"></span>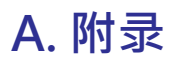

 $\triangleright$ 

**声明与安全信息 Declaration and Safety Statements Federal Communications Commission Statement DVD-ROM 驱动器信息**

**海尔笔记本电脑有毒有害物质或元素的名称及含量标识表 《废弃电器电子回收处理条列》提示性说明**

**注意:本手册中的图片和图标仅为示例参考,可能与您购买的产品有所不同。**

<span id="page-39-0"></span>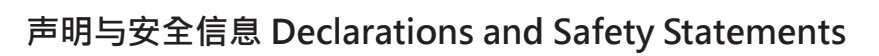

#### **Federal Communications Commission Statement**

**附录** 

This device complies with FCC Rules Part 15. Operation is subject to the following two conditions:

- This device may not cause harmful interference, and
- This device must accept any interference received, including interference that may cause undesired operation.

This equipment has been tested and found to comply with the limits for a class B digital device, pursuant to Part 15 of the Federal Communications Commission (FCC) rules. These limits are designed to provide reasonable protection against harmful interference in a residential installation. This equipment generates, uses, and can radiate radio frequency energy and, if not installed and used in accordance with the instructions, may cause harmful interference to radio communications. However, there is no quarantee that interference will not occur in a particular installation. If this equipment does cause harmful interference to radio or television reception, which can be determined by turning the equipment off and on, the user is encouraged to try to correct the interference by one or more of the following measures:

- Reorient or relocate the receiving antenna.
- Increase the separation between the equipment and receiver.
- Connect the equipment into an outlet on a circuit different from that to which the receiver is connected.
- Consult the dealer or an experienced radio/TV technician for help.

**WARNING!** The use of a shielded-type power cord is required in order to meet **FCC emission limits and to prevent interference to the nearby radio and television reception. It is essential that only the supplied power cord be used. Use only shielded cables to connect I/O devices to this equipment. You are cautioned that changes or modifications not expressly approved by the party responsible for compliance could void your authority to operate the equipment.**

(Reprinted from the Code of Federal Regulations #47, part 15.193, 1993. Washington DC: Office of the Federal Register, National Archives and Records Administration, U.S. Government Printing Office.)

#### **FC FCC Radio Frequency Interference Requirements**

This device is restricted to INDOOR USE due to its operation in the 5.15 to 5.25GHz frequency range. FCC requires this product to be used indoors for the frequency range 5.15 to 5.25GHz to reduce the potential for harmful interference to cochannel of the Mobile Satellite Systems.

High power radars are allocated as primary user of the 5.25 to 5.35GHz and 5.65 to 5.85GHz bands. These radar stations can cause interference with and / or damage this device.

凸

**IMPORTANT: This device and its antenna(s) must not be co-located or operating in conjunction with any other antenna or transmitter.**

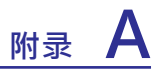

#### **FCFCC Radio Frequency (RF) Exposure Caution Statement**

This equipment complies with FCC RF exposure limits set forth for an uncontrolled environment. To maintain compliance with FCC RF exposure compliance requirements, please follow operation instructions in the user guide. This equipment is for operation within 5.15 GHz and 5.25GHz frequency ranges and is restricted to indoor environments only.

**FCC Caution:** Any changes or modifications not expressly approved by the party **responsible for compliance could void the user's authority to operate this equipment. "The manufacturer declares that this device is limited to Channels 1 through 11 in the 2.4GHz frequency by specified firmware controlled in the USA."**

#### **FCC RF Exposure Guidelines (Wireless Clients)**

This device has been tested for compliance with FCC RF Exposure (SAR) limits in typical portable configurations. In order to comply with SAR limits established in the ANSI C95.1 standards, it is recommended when using a wireless LAN adapter that the integrated antenna is positioned more than [20cm] from your body or nearby persons during extended periods of operation. If the antenna is positioned less than [20cm] from the user, it is recommended that the user limit the exposure time.

#### **R&TTE Directive (1999/5/EC)**

The following items were completed and are considered relevant and sufficient for the R&TTE (Radio & Telecommunications Terminal Equipment) directive:

- Essential requirements as in [Article 3]
- Protection requirements for health and safety as in [Article 3.1a]
- Testing for electric safety according to [EN 60950]
- Protection requirements for electromagnetic compatibility in [Article 3.1b]
- Testing for electromagnetic compatibility in [EN 301 489-1] & [EN 301]
- Testing according to [489-17]
- Effective use of the radio spectrum as in [Article 3.2]
- Radio test suites according to [EN 300 328-2]

#### **CE Mark Warning**

This is a Class B product, in a domestic environment, this product may cause radio interference, in which case the user may be required to take adequate measures.

# **附录**

#### **DVD-ROM 驱动器信息**

笔记本电脑可选配 DVD-ROM 驱动器或 CD-ROM 驱动器。您需要安装可以播放 DVD 的软件才能观看 DVD 影片。購買笔记本电脑時可選購 DVD 播放软件。DVD-ROM 驱动器可播放 CD 和 DVD。

#### **地区播放信息**

播放 DVD 影片需要解码 MPEG2 视频,数码 AC3 音频和解密 CSS 保护内容。CSS (有时称为版权保护)是电影行业所采用的内容保护计划,用于保护其内容而不被 非法翻制的名称。

虽然 CSS 授权者需遵守多条设计规定,但其中最具关联性的是对不同地区的播放限 制。为使地区间的影片发行更为便利, DVD 视频会按下面的"地区定义"发行。版 权法要求所有的 DVD 影片限制在特殊的区域中(通常按其发行的区域编码)。由 于 DVD 视频会在多个地区发行, CSS 设计规定要求可播放 CSS 加密内容的系统只 能在一个地区播放。

#### **注意:地区设置只能被播放软件更改五次,且只能播放最后一次地区设置的 DVD。五次** 7 **之后再更改地区代码需要原厂重置,这不在保证之中。如果需要重置,用户需承担运输费 和重置成本。**

#### **地区定义**

#### **地区 1**

加拿大,美国,美属地区

#### **地区 2**

捷克,埃及,芬兰,法国,德国,海湾国家,匈牙利,冰岛,伊朗,伊拉克,爱尔 兰,意大利,日本,荷兰,挪威,波兰,葡萄牙, 沙特阿拉伯,苏格兰,南非,西 班牙,瑞典,瑞士,叙利亚,土耳其,英国,希腊,前南斯拉夫共和国,斯洛伐克

#### **地区 3**

缅甸,印度尼西亚,韩国,马来西亚,菲律宾,新加坡,台湾,泰国,越南

**地区 4**

澳大利亚, 加勒比 ( 除美属地区 ), ,中美洲, 新西兰, 大平洋群岛, 南美洲

**地区 5**

独联体,印度,巴基斯坦,非洲其他地方,俄罗斯,朝鲜

#### **地区 6**

中国

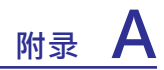

### **海尔笔记本电脑有毒有害物质或元素的名称及含量标识表**

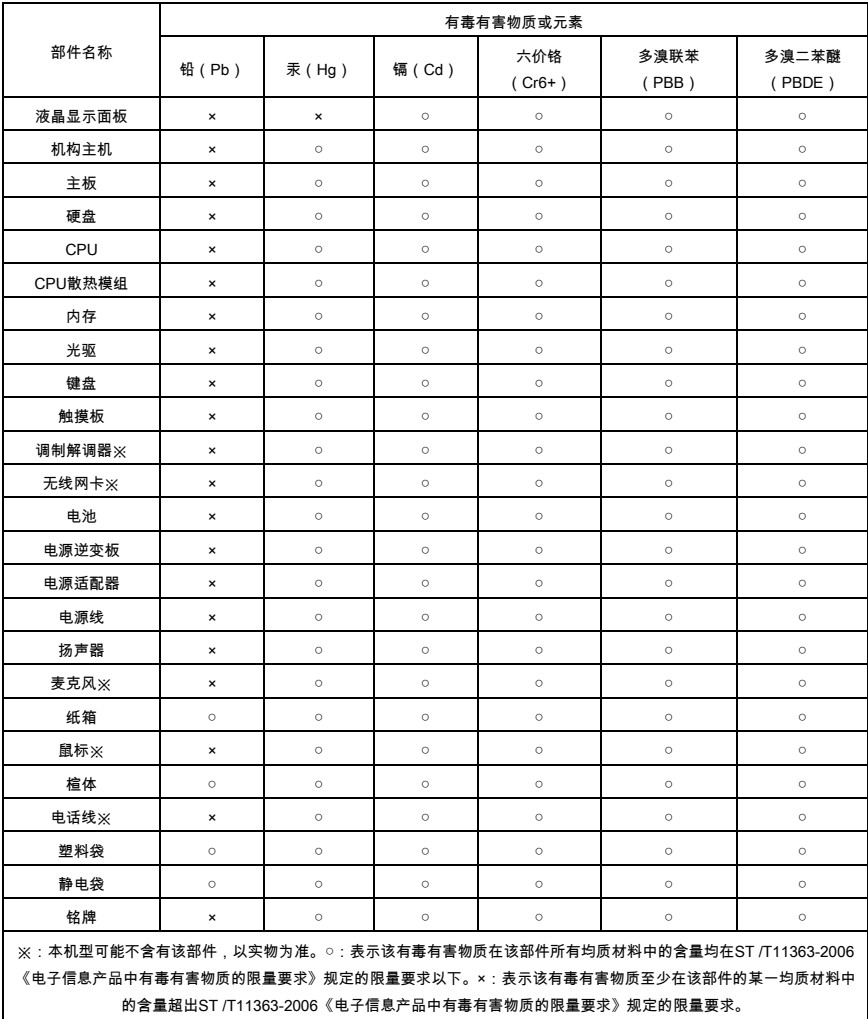

海尔笔记本电脑有毒有害物质或元素的名称及含量标识表 v1.0

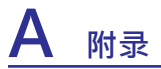

#### **《废弃电器电子回收处理条列》提示性说明**

海尔电脑倡导环保和低碳的消费体验, 建议拥有海尔电脑产品的用户在不再需要 此产品时, 应遵守国家废弃电器电子产品回收处理相关法律法规, 将其交给当地 具有国家认可的回收处理资质的厂商进行回收处理, 降低资源浪费, 保护地球自 然环境。